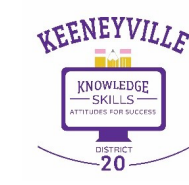

### **Family Access Change My Account Instructions**

Parents/Guardians please login to Skyward Family Access with your login and password. On the Family Access screen, in the upper right-hand corner next to your name you will see the **My Account** tab. Please select this tab if you would like to change email notifications for Food Service Low Balance Alerts or to change any or your account settings.

### **Email Notifications for Food Service Alerts**

If you would like to receive email notifications when the Food Service balance drops under \$10.00, on this account screen change your email notifications.

Please check the box to receive notification when the balance is under \$10.00. You can then select to only receive an email or you can select to only receive a wall message or you can select to receive both an email and a wall board message in family access when a low balance alert is issued.

#### **Email Notifications**

Receive Notifications when Food Service Balance is under \$10.00 ○ Email ○ Wall Message ● Email and Wall Message

# **Example of the Low Balance Wall Board Message**

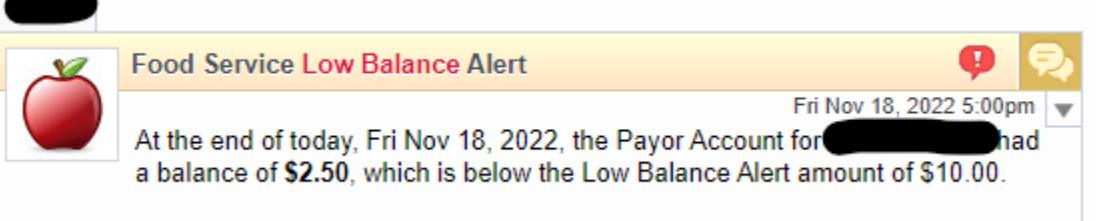

# **Example of a Payment Wall Board Message**

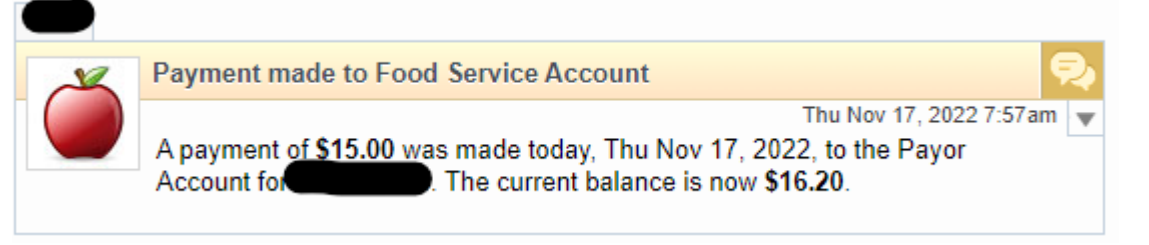